## Oficinas de Letramento Científico

mciência

 $\mathbf C$ 

Ō

 $\circ$ 

 $\circ$ 

O

C

#Divulgacaocientífica: ferramentas para a criação de vídeos pitch

O

Amanda Isabela Firmino Gomes, Raquel Souto Silva, Renato Vitor Vieira, Fernanda Lamounier Campos, Lorrany Gabriela Rodrigues, Morgana Almeida Souza de Morais, Anna Rachel dos Santos Soares, João Henrique Lara do Amaral, Mara Vasconcelos, Maria Inês Barreiros Senna, Raquel Conceição Ferreira, Viviane Elisângela Gomes

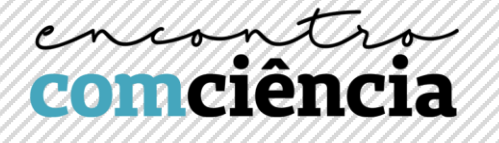

*#Divulgacaocientífica: ferramentas para a criação de vídeos pitch*  **Facilitadoras: Amanda Isabela Firmino Gomes e Raquel Souto Silva Mestrandas em "Odontologia em Saúde Pública" pela FAO UFMG**

> **Lattes:** <http://lattes.cnpq.br/9835521271535431> [http://lattes.cnpq.br/3443098560768623](https://wwws.cnpq.br/cvlattesweb/PKG_MENU.menu?f_cod=D9A7551E93247961E920ADF0C205771E)

Os conteúdos audiovisuais podem ser aliados no processo de divulgação científica, otimizando seu alcance. Eles podem ser o gatilho para que se iniciem novas buscas sobre temas que muitas pessoas desconhecem. Na ciência, a representação visual dos dados é essencial para a comunicação das ideias (Lepito, 2018).

A terminologia "Pitch" surgiu recentemente no universo das startups, representando apresentações rápidas de um produto ou negócio que objetivam "vender uma ideia". Tais apresentações possuem como principais características o fato de serem rápidas, didáticas e muito criativas. Neste contexto, as animações são grandes aliadas, por conseguirem transmitir ideias de forma interativa e lúdica. Nesse material vamos discutir sobre os principais softwares utilizados para fazer animações e vamos aprender juntos, algumas técnicas para fazer vídeos "Pitch" utilizando programas simples e de fácil acesso, como o *PowerPoint* ®.

## **Quais são os principais programas utilizados para fazer animações?**

Recentemente, softwares como o "*Powtoon*" ® e o "*Renderforest*" ® foram disponibilizados na rede com o objetivo de oferecer uma alternativa simples aos usuários que necessitassem confeccionar vídeos interativos e de curta duração. Eles apresentam interface simples, porém apresentam como desvantagem o fato de suas animações serem pré-definidas, nas quais é possível alterar apenas o texto que as acompanha. Observe, por exemplo, a figura 1, na qual é apresentada a interface do software "*Powtoon*". Note como o programa já apresenta suas animações, nas quais é possível editar apenas o texto.

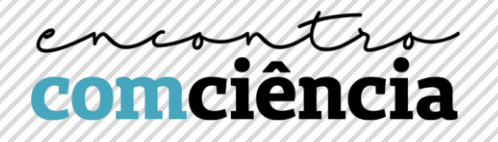

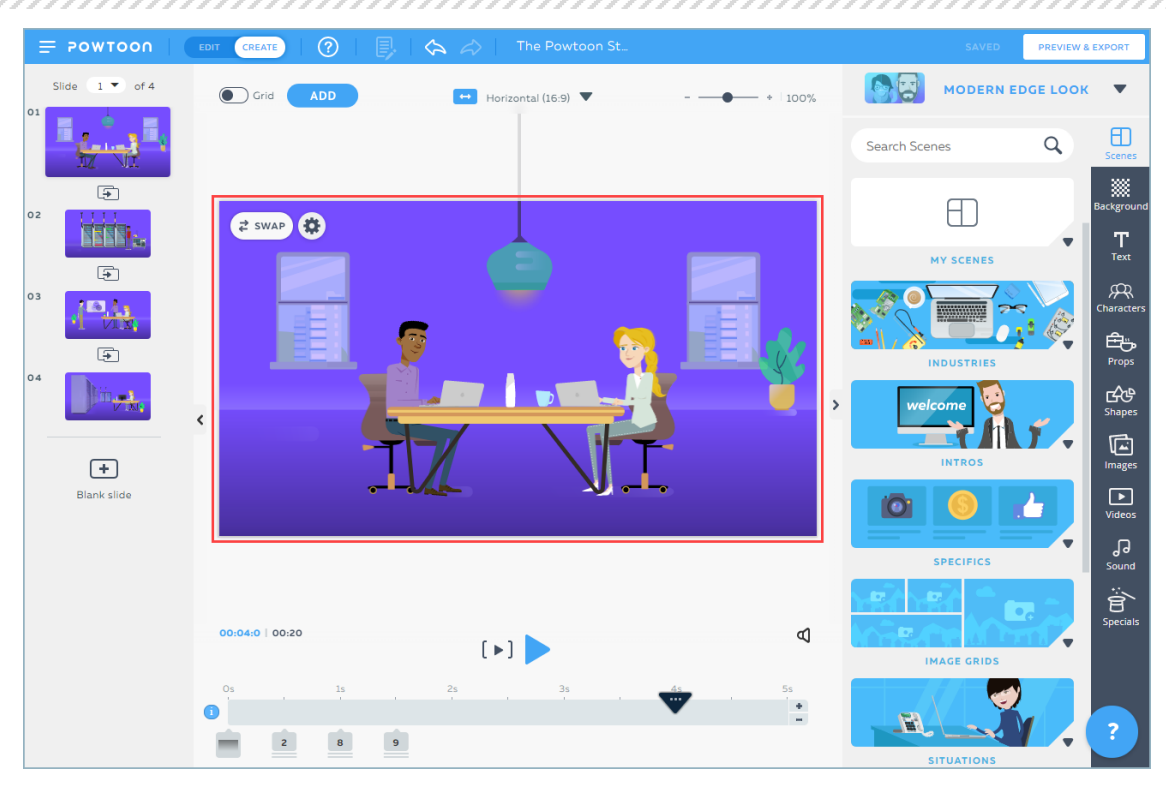

Fig. 1: Interface do software "*Powtoon*"

No caso da confecção de animações 2D por meio de ilustrações próprias ou arquivos .PNG, os programas *Synfig ®, Stykz ®* e *Pencil 2D ®*  apresentam-se como alternativas gratuitas viáveis. Eles possibilitam que o usuário faça suas animações por meio da técnica de animações em "quadros", na qual são inseridas imagens de uma mesma cena em diferentes momentos e é feita sua sobreposição em sequência. Observe o exemplo abaixo, que apresenta a interface do programa *Stykz ®*.

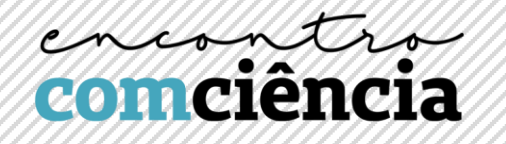

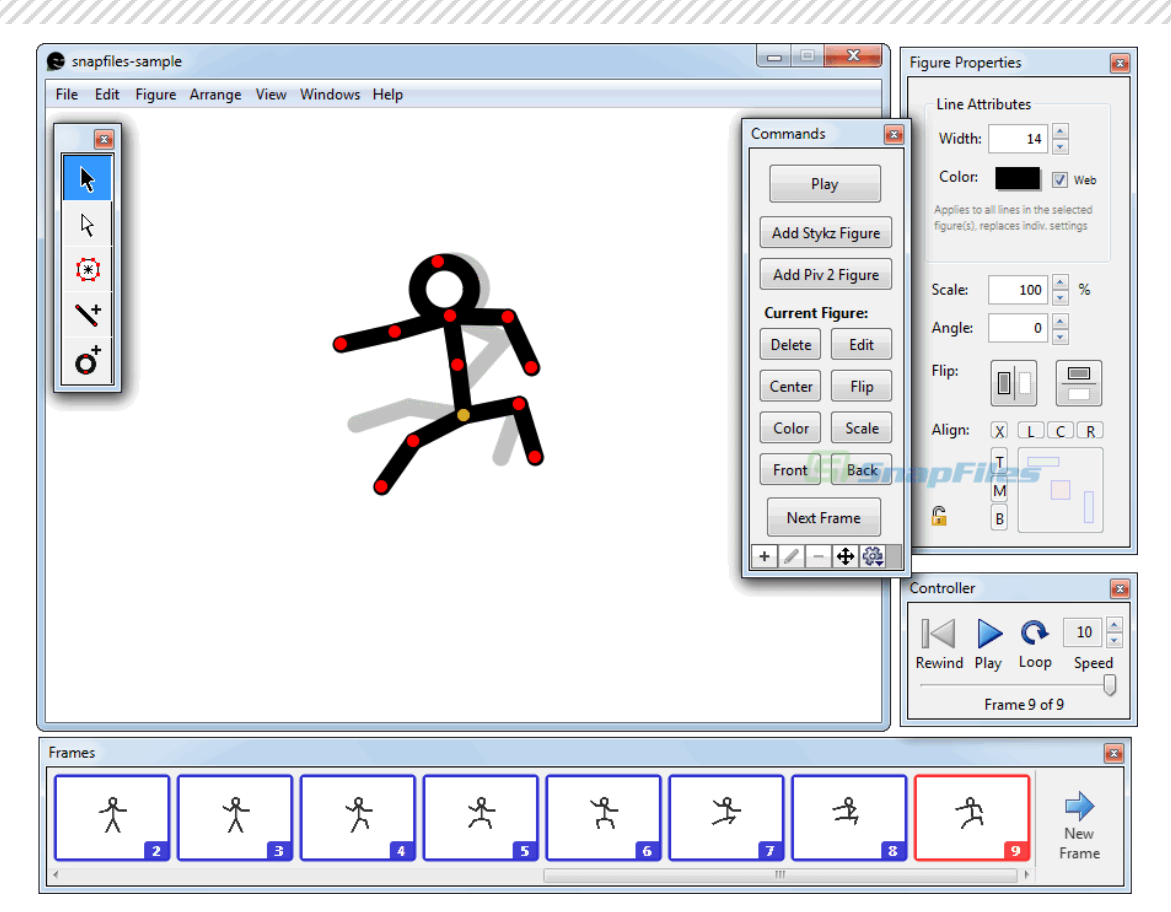

Fig. 2: Interface do software "*Stykz*"

Existem, também, os softwares profissionais para o desenvolvimento de animações. Estes possibilitam animações em 2D e também em 3D. Diferentemente dos programas anteriormente citados, não necessitam que sejam feitas várias imagens de uma mesma cena, por possibilitarem que sejam inseridos pontos de movimento em uma mesma imagem. Observe o exemplo abaixo, do programa *Adobe After Effects ®.* Note os pontos de movimento inseridos no rosto do personagem a ser animado.

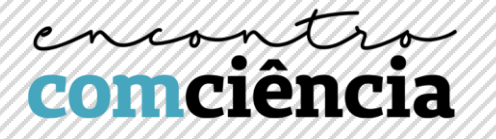

|                                                                      | ۹ ೧™® ≣∂T ⁄1 <i>0 1⁄x</i>               | 人 民 国                                                    | Snapping $\angle$ :                                                      |                                                                                                    | <b>CX3</b> Workspace: All Panels                   |
|----------------------------------------------------------------------|-----------------------------------------|----------------------------------------------------------|--------------------------------------------------------------------------|----------------------------------------------------------------------------------------------------|----------------------------------------------------|
| Project                                                              | x <b>E</b> & Effect Controls Original = | $\times$ <b>E</b> & Composition 04 face tracker $\equiv$ | 農                                                                        | Layer 2AssassinsParis 1920.mp4                                                                                                    |                                                    |
| 04_face_tracker = Original                                           |                                         | 04 face tracker                                          |                                                                          |                                                                                                    |                                                    |
| v fx Face Track Points (Mask 2) Reset                                |                                         |                                                          |                                                                          |                                                                                                    |                                                    |
| <b>v</b> Left Eye                                                    |                                         |                                                          |                                                                          |                                                                                                    |                                                    |
| <b>O</b> Left Eyebrow Inner                                          | $\Phi$ 1377.0.238.7                     |                                                          |                                                                          |                                                                                                    |                                                    |
| <b>&amp; Left Eyebrow Middle</b>                                     | $Q$ 1396.6.234.9                        |                                                          |                                                                          |                                                                                                    |                                                    |
| <b>&amp; Left Eyebrow Outer</b>                                      | $Q$ 1415.9,239.6                        |                                                          |                                                                          |                                                                                                    |                                                    |
| <b>&amp;</b> Left Eye Inner                                          | $Q$ 1381.3.262.0                        |                                                          |                                                                          |                                                                                                    |                                                    |
| <b>&amp;</b> Left Pupil                                              | $Q = 1394.2, 259.2$                     |                                                          |                                                                          |                                                                                                    |                                                    |
| <b>&amp; Left Eye Outer</b>                                          | $-0.1404.0260.1$                        |                                                          |                                                                          |                                                                                                    |                                                    |
| <b>v</b> Right Eye                                                   |                                         |                                                          |                                                                          |                                                                                                    |                                                    |
| <b>&amp; Right Eyebrow Inner</b>                                     | $Q = 1342.2.242.4$                      |                                                          |                                                                          |                                                                                                    |                                                    |
| <b>Ö</b> Right Eyebrow Middle                                        | $Q$ 1323.4.240.5                        |                                                          |                                                                          |                                                                                                    |                                                    |
| <b>&amp; Right Eyebrow Outer</b>                                     | $Q = 1304.5, 246.7$                     |                                                          |                                                                          |                                                                                                    |                                                    |
| & Right Eye Inner                                                    | $Q = 1341.52654$                        |                                                          |                                                                          |                                                                                                    |                                                    |
| <b>&amp; Right Pupil</b>                                             | & 1327.7.263.6                          |                                                          |                                                                          |                                                                                                    |                                                    |
| <b>&amp; Right Eye Outer</b>                                         | $Q$ 1317.4 256.1                        |                                                          |                                                                          |                                                                                                    |                                                    |
| Nose                                                                 |                                         |                                                          |                                                                          |                                                                                                    |                                                    |
| $\blacktriangleright$ Mouth                                          |                                         |                                                          |                                                                          |                                                                                                    |                                                    |
|                                                                      |                                         | ■■ 100%                                                  | $\blacktriangleright \Box \Box \Box$ 0:00:09:08 $\Box \Box \Box$ A, Half |                                                                                                    | ▼ 国 图 Active Camera ▼ 1 View ▼ 冒 国 面 品 ◎ +0.0      |
| 04_01_outline_face_tracker                                           | 04_02_detailed_face_tracker             |                                                          | 04_03_detailed_face_tracker                                              | <b>Render Oueue</b>                                                                                                    | $\times$ 04 face_tracker $\equiv$<br>$\rightarrow$ |
| 0:00:09:08<br>$\Omega$<br>00224 (23.976 fps)                         |                                         |                                                          | me.                                                                      | $\frac{1}{2}$<br>$\begin{picture}(20,20) \put(0,0){\line(1,0){10}} \put(15,0){\line(1,0){10}} \put(15,0){\line(1,0){10}} \put(15,0){\line(1,0){10}} \put(15,0){\line(1,0){10}} \put(15,0){\line(1,0){10}} \put(15,0){\line(1,0){10}} \put(15,0){\line(1,0){10}} \put(15,0){\line(1,0){10}} \put(15,0){\line(1,0){10}} \put(15,0){\line(1,0){10}} \put(15,0){\line(1$ | m<br>07:19f<br>08:191<br><b>a</b> 09:19f           |
| $O \Leftrightarrow$ $A$<br>$\bullet$<br>Layer Name                   |                                         | <b>单立入东图点设定</b><br>Mode                                  | T TrkMat<br>Parent                                                       |                                                                                                    | D                                                  |
| $\blacktriangleright$ <b>M</b> Mask 1                                |                                         | Add<br>Inverted                                          |                                                                          |                                                                                                    | <b>R</b>                                           |
| $\nabla$ <b>Mask 2</b>                                               |                                         | Add<br>۰<br>Inverted                                     |                                                                          |                                                                                                    |                                                    |
| <b>&amp; Mask Path</b><br>$\leftrightarrow$<br><b>D</b> Mask Feather |                                         | Shape                                                    |                                                                          |                                                                                                    |                                                    |
|                                                                      |                                         | 69 0.0.0.0 pixels                                        |                                                                          |                                                                                                    |                                                    |
| <b>&amp;</b> Mask Opacity                                            |                                         | 100%                                                     |                                                                          |                                                                                                    |                                                    |
| <b>D</b> Mask Expansion                                              |                                         | 0.0 pixels                                               |                                                                          |                                                                                                    |                                                    |
| <b>v</b> Effects                                                     |                                         |                                                          |                                                                          |                                                                                                    |                                                    |
| Face Track Points (Mask 2)<br>$f$ $\times$                           |                                         | Reset                                                    |                                                                          |                                                                                                    |                                                    |
| <b>v</b> Transform                                                   |                                         | Reset                                                    |                                                                          |                                                                                                    |                                                    |
| <b>&amp;</b> Anchor Point                                            |                                         | 960.0.494.0                                              |                                                                          |                                                                                                    |                                                    |
| <b>D</b> Position                                                    |                                         | 309.0.522.0                                              |                                                                          |                                                                                                    |                                                    |
| 0.9.8                                                                |                                         |                                                          |                                                                          |                                                                                                    |                                                    |

Fig. 3: Interface do software "*Adobe After Effects®*"

## **Como podemos explorar o** *Microsoft PowerPoint* **® na criação de animações?**

O programa *Microsoft PowerPoint* ® possui variados recursos de animação que, se combinados, podem ser muito úteis na criação de vídeos e apresentações mais dinâmicos. Em primeiro lugar, vamos falar um pouco sobre a extensão de imagens .PNG. Este formato possibilita que a imagem a ser animada fique "sem o fundo". Ao pesquisar, por exemplo, por "maçã .PNG" no Google, encontramos diversas imagens de maçãs com um fundo "quadriculado" que, na maioria das vezes, aponta que, ao ser inserida em um programa de edição, aquela imagem estará recortada. Observe, ao salvar a imagem, se sua extensão é a .PNG. Se, por acaso, ao inserir a imagem no programa de edição, ela ainda estiver com o fundo, programas como o *Adobe Photoshop*® e o *Corel Draw®*, aplicativos da *PlayStore* como o *PhotoCut®* ou até mesmo o próprio *Microsoft PowerPoint®* podem ser utilizados para recortar o fundo da imagem. Atenção: é mais fácil remover o fundo se este for de cor sólida e clara (ex: branco, cinza, amarelo, azul, etc)

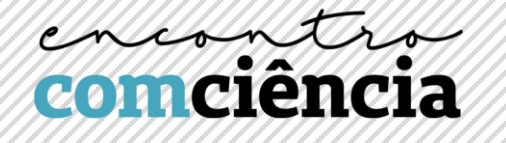

A aba "Animações", presente no *Microsoft PowerPoint®,* apresenta diversos recursos de movimentação das imagens que são inseridas no quadro. Estes recursos são divididos em quatro categorias: efeitos de entrada, ênfase, saída e caminhos de animação. Para cada uma das categorias, são apresentados efeitos "principais" e, abaixo da lista de ícones, encontramos botões para mais opções de efeito. Observe as imagens abaixo e a tabela listando as funções de cada categoria de efeitos.

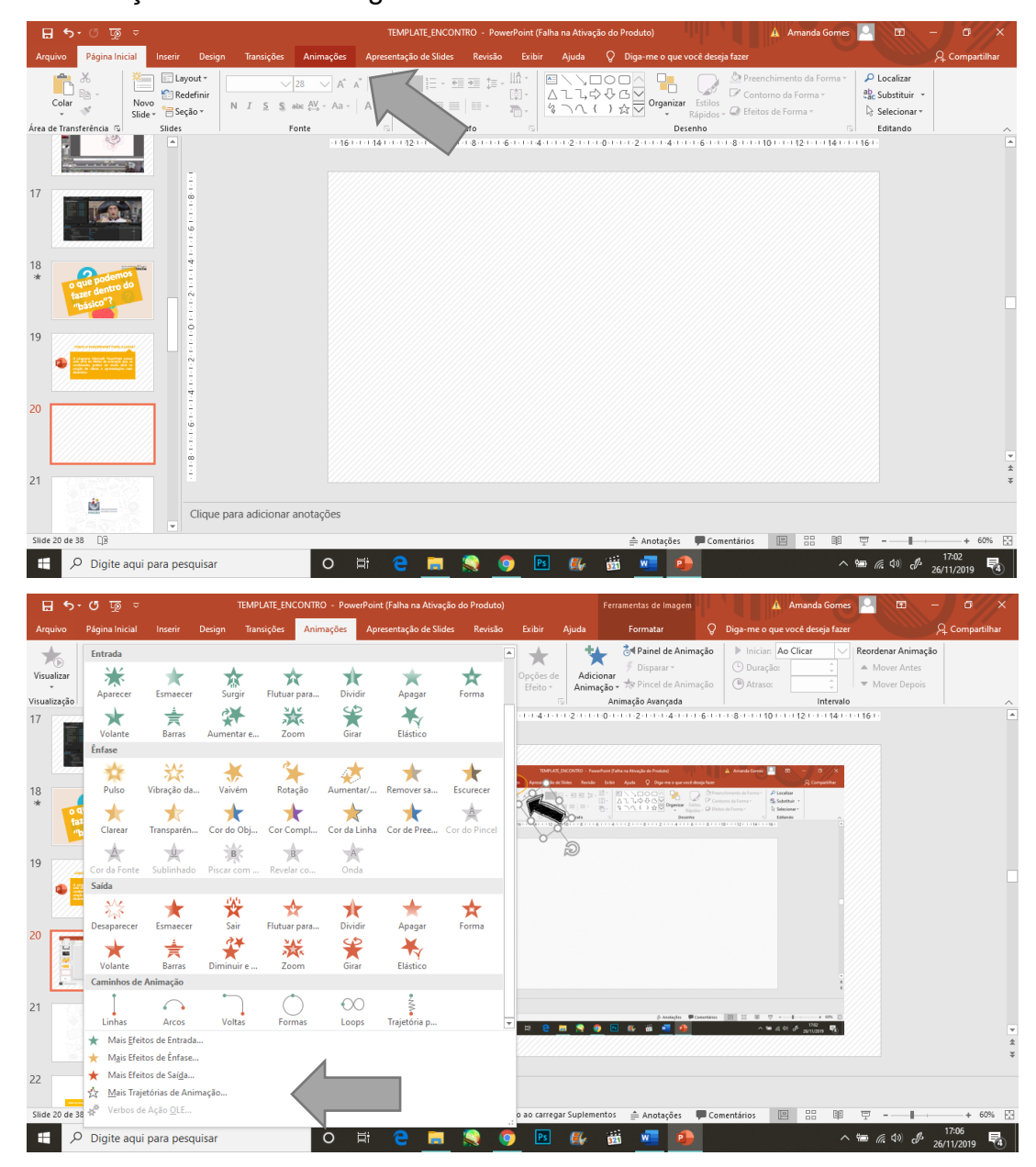

Fig. 4 e 5: Localizando as animações no *Microsoft PowerPoint®*

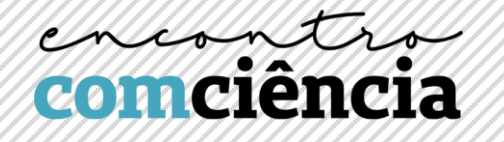

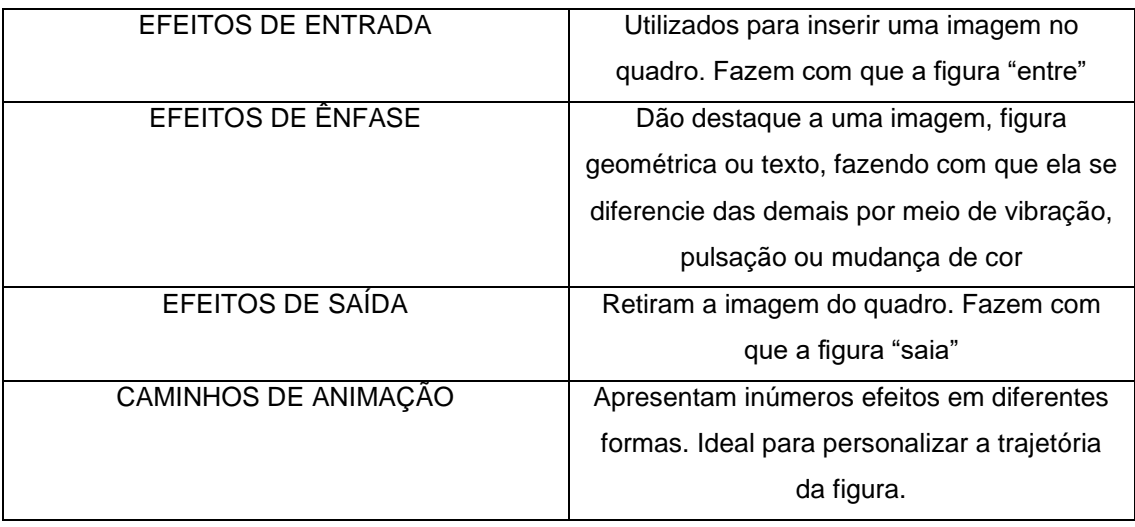

Para organizar a ordem dos efeitos inseridos em uma imagem, deixe sempre o "Painel de Animação" ativado. Nele, você consegue visualizar as imagens que estão recebendo efeitos de animação e a ordem em que estes efeitos aparecem, bem como a duração de cada um. Sempre se atente também para o início e duração dos efeitos. Na aba "iniciar", é possível determinar a forma com que o efeito será inserido no quadro. Dentro dela, temos as opções "Ao Clicar" (faz com que o efeito apareça com o clique do mouse ou ao passar o slide com a tecla seta para a direita), "Com o anterior" (faz com que, ao clicar com o mouse ou a seta, dois ou mais efeitos selecionados sejam exibidos concomitantemente, de forma sobreposta) e "Após o anterior" (faz com que, ao clicar com o mouse ou a seta, dois ou mais efeitos selecionados sejam exibidos em sequência, sem a necessidade de clicar para que a mudança de efeitos aconteça). Nas abas "duração" e "atraso" é possível inserir a quantidade de segundos que você deseja que seu efeito dure. Lembre-se: quanto mais segundos o efeito durar, mais lentamente ele acontecerá.

Caso você deseje inverter a direção de seu efeito, ou apresentá-lo de uma forma diferente da original, consulte na aba "Opções de Efeito" as opções de personalização para cada animação. Caso você deseje adicionar mais de um efeito em uma mesma imagem, após inserir o primeiro efeito, selecione a

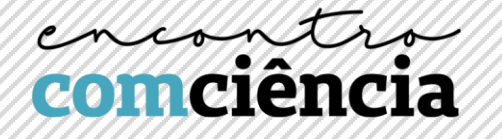

imagem desejada e clique na aba "Adicionar Animação". Este recurso permite que dois ou mais efeitos sejam inseridos em uma mesma imagem.

## **Depois da animação pronta, como posso editar o meu vídeo?**

A aba "Apresentação de Slides" apresenta o recurso "Gravar Apresentação de Slides". Este recurso possibilita que você faça sua apresentação enquanto grava o tempo que você leva para passar cada slide. Desta forma, ao final, você possui o registro de sua apresentação de forma automatizada, passando automaticamente os slides em um tempo prédeterminado. Esta opção permite que você grave uma narração juntamente à sua apresentação. Portanto, caso você possua um microfone em seu computador, experimente narrar o seu vídeo enquanto grava sua apresentação. O resultado pode ser bem interessante! Outra opção para a gravação da narração é utilizar o próprio gravador de áudio do seu celular.

Após gravar sua apresentação de slides, salve seu arquivo nas opções Vídeo do Windows Media ou Vídeo MPEG-4. Estas extensões são extensões de vídeo, o que permitirá que você insira sua apresentação em programas de edição de vídeo, para adicionar recursos como áudios em arquivos separados, músicas, dentre outros. Uma sugestão acessível de programa de edição de vídeo é o *Windows Movie Maker*®, que normalmente já acompanha o *Windows®.* Caso seu *Windows®* seja mais recente e não possua o *Windows Movie Maker* ® instalado, este programa fica disponível para download gratuito na loja online da *Microsoft®.* É um programa de interface simples, que possui recursos básicos para edição de áudio e vídeo.

Para finalizar, cito uma frase de Steve Jobs na qual ele diz que "Criatividade é a arte de conectar ideias". Seja criativo, explore os recursos do *PowerPoint*® e conheça o mundo de possibilidades que ele oferece!